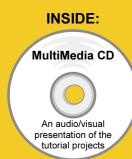

## **Engineering Design**with SolidWorks 2010

A Step-by-Step Project Based Approach Utilizing 3D Solid Modeling

Introductory Level ♦ Tutorial Style ♦ Video Instruction

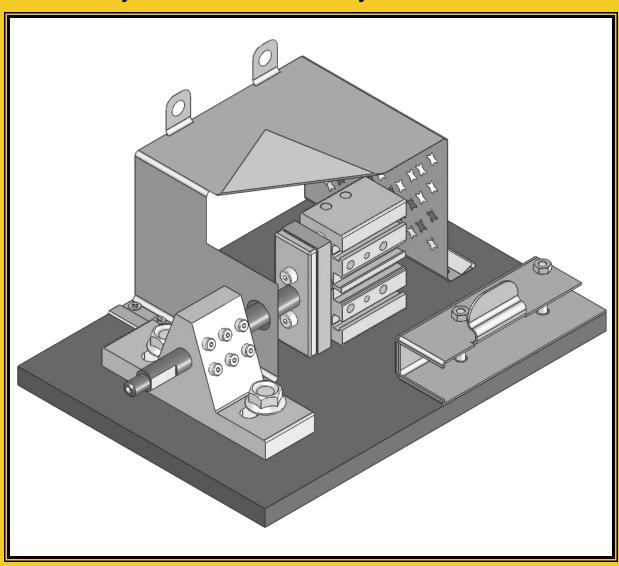

David C. Planchard & Marie P. Planchard, CSWP

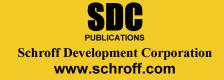

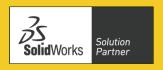

## **Table of Contents**

| Introduction                                                | I-1 |
|-------------------------------------------------------------|-----|
| About the Cover                                             | 2   |
| About the Authors                                           | 2   |
| Acknowledgements                                            | 3   |
| Contact the Authors                                         | 3   |
| Note to Instructors                                         | 3   |
| Trademarks, Disclaimer and Copyrighted Material             | 3   |
| References                                                  | 4   |
| Table of Contents                                           | 6   |
| Overview of Projects                                        | 13  |
| What is SolidWorks?                                         | 17  |
| About the Book                                              | 19  |
| Windows Terminology in SolidWorks                           | 19  |
| <b>Project 1 - Fundamentals of Part Modeling</b>            | 1-1 |
| Project Objective                                           | 3   |
| Project Situation                                           | 4   |
| Project Overview                                            | 5   |
| File Management                                             | 7   |
| Start a SolidWorks Session                                  | 9   |
| Understand the SolidWorks User Interface and CommandManager | 10  |
| Menu bar toolbar                                            | 10  |
| Menu bar menu                                               | 10  |
| Drop-down menu                                              | 11  |
| Right-click                                                 | 11  |
| Consolidated toolbar                                        | 12  |
| System feedback icons                                       | 12  |
| Confirmation Corner                                         | 12  |
| Heads-up View toolbar                                       | 13  |
| Default Parts CommandManager                                | 15  |
| FeatureManager Design Tree                                  | 15  |
| Fly-out FeatureManager                                      | 18  |
| Task Pane                                                   | 19  |
| Design Library                                              | 19  |
| File Explore                                                | 20  |
| Search                                                      | 20  |
| View Palette                                                | 20  |
| Appearance/Scenes                                           | 21  |
| Custom Properties                                           | 21  |
| Document Recovery                                           | 21  |
| Motion Study tab                                            | 22  |
| MotionManager                                               | 22  |
| Animation                                                   | 22  |
| Basic Motion                                                | 22  |
| System Options                                              | 28  |
| Part Document Template and Document Properties              | 30  |
| PLATE Part Overview                                         | 32  |
| PLATE Part-New SolidWorks Document                          | 34  |

|                                                                  | Introduction |
|------------------------------------------------------------------|--------------|
|                                                                  |              |
| PLATE Base Feature                                               | 35           |
| Machined Part                                                    | 35           |
| Reference Planes and Orthographic Projection                     | 37           |
| PLATE Part-Extruded Boss/Base Feature                            | 41           |
| PLATE Part-Modify Dimensions and Rename                          | 49           |
| Display Modes, View Modes, View tools, and Appearances           | 51           |
| Fasteners                                                        | 53           |
| PLATE Part-Extruded Cut Feature                                  | 54           |
| PLATE Part-Fillet Feature                                        | 60           |
| PLATE Part-Hole Wizard                                           | 62           |
| ROD Part Overview                                                | 65           |
| ROD Part-Extruded Boss/Base Feature                              | 67           |
| Rod Part-Hole Wizard Feature                                     | 69           |
| ROD Part-Chamfer Feature                                         | 70           |
| ROD Part-Extruded Cut Feature & Convert Entities Sketch Tool     | 71           |
| ROD Part-View Orientation, Named Views & Viewport option         | 76           |
| ROD Part-Copy/Paste Function                                     | 77           |
| ROD Part-Design Changes with Rollback                            | 78           |
| ROD Part-Recover from Rebuild Errors                             | 80           |
| ROD Part-Edit Part Color                                         | 84           |
| GUIDE Part Overview                                              | 86           |
| GUIDE Part-Extruded Boss/Base Feature and Dynamic Mirror Feature | 88           |
| GUIDE Part-Extruded Cut Slot Profile                             | 91           |
| GUIDE Part-Mirror Feature                                        | 95           |
| GUIDE Part-Holes                                                 | 96           |
| GUIDE PART-Linear Pattern Feature                                | 99           |
| GUIDE Part-Materials Editor and Mass Properties                  | 101          |
| Manufacturing Considerations                                     | 103          |
| Sketch Entities and Sketch Tools                                 | 106          |
| Project Summary                                                  | 107          |
| Project Terminology                                              | 107          |
| Questions / Exercises                                            | 111          |
| Questions / Exercises                                            | 111          |
| Project 2 - Fundamentals of Assembly Modeling                    | 2-1          |
| Project Objective                                                | 3            |
| Project Situation                                                | 4            |
| Project Overview                                                 | 5            |
| Bottom-Up Assembly Modeling Approach                             | 5            |
| Linear Motion and Rotational Motion                              | 6            |
| GUIDE-ROD assembly                                               | 7            |
| GUIDE-ROD assembly - Insert Components                           | 11           |
| FeatureManager Syntax                                            | 13           |
| Mate Types                                                       | 16           |
| Standard Mates                                                   | 16           |
| Advanced Mates                                                   | 17           |
| Mechanical Mates                                                 | 17           |
| GUIDE-ROD Assembly-Mate the ROD Component                        | 18           |
| GUIDE-ROD Assembly-Mate the PLATE Component                      | 23           |
| GUIDE-ROD Assembly-Mate Errors                                   | 27           |
| Collision Detection                                              | 30           |
| Modify Component Dimension                                       | 31           |

| Design Library                                      | 32  |
|-----------------------------------------------------|-----|
| GUIDE-ROD Assembly- Inert Mates for Flange bolts    | 35  |
| Socket Head Cap Screw Part                          | 39  |
| SmartMates                                          | 44  |
| Coincident/Concentric SmartMate                     | 44  |
| Tolerance and Fit                                   | 47  |
| Exploded View                                       | 51  |
| Section View                                        | 56  |
| Analyze an Interference Problem                     | 58  |
| Save As Copy Option                                 | 59  |
| GUIDE-ROD Assembly-Feature Driven Component Pattern | 62  |
| Redefining Mates and Linear Components Pattern      | 64  |
| Folders and Suppressed Components                   | 68  |
| Make-Buy Decision: 3D ContentCentral                | 69  |
| CUSTOMER Assembly                                   | 72  |
| Copy the CUSTOMER Assembly                          | 78  |
| <b>Project 3 - Fundamentals of Drawing</b>          | 3-1 |
| Project Objective                                   | 3   |
| Project Situation                                   | 4   |
| Project Overview                                    | 4   |
| Drawing Template and Sheet Format                   | 5   |
| Sheet Format and Title Block                        | 12  |
| Company Logo                                        | 17  |
| Save Sheet Format and Save As Drawing Template      | 20  |
| GUIDE Part-Modify                                   | 23  |
| GUIDE Part-Drawing                                  | 24  |
| Move Views and Properties of the Sheet              | 27  |
| Auxiliary View, Section View and Detail View        | 30  |
| Auxiliary View                                      | 31  |
| Section View                                        | 32  |
| Detail View                                         | 33  |
| Partial Auxiliary View – Crop View                  | 34  |
| Display Modes and Performance                       | 36  |
| Detail Drawing                                      | 38  |
| Move Dimensions in the Same View                    | 41  |
| Partial Auxiliary View-Crop View                    | 41  |
| Move Dimensions to a Different View                 | 45  |
| Dimension Holes and the Hole Callout                | 46  |
| Center Marks and Centerlines                        | 49  |
| Modify the Dimension Scheme                         | 51  |
| GUIDE Part-Insert an Additional Feature             | 55  |
| General Notes and Parametric Notes                  | 57  |
| Revision Table                                      | 60  |
| Part Number and Document Properties                 | 62  |
| Exploded View                                       | 68  |
| Balloons                                            | 70  |
| Bill of Materials                                   | 72  |
| Associative Part, Assembly, and Drawing             | 77  |
| Project Summary                                     | 78  |

|                                                                       | Introduction |
|-----------------------------------------------------------------------|--------------|
|                                                                       |              |
| Project Terminology                                                   | 79           |
| Questions / Exercises                                                 | 81           |
| <b>Project 4 - Extrude and Revolve Features</b>                       | 4-1          |
| Project Objective                                                     | 3            |
| Project Overview                                                      | 4            |
| Design Intent                                                         | 6            |
| Project Situation                                                     | 9            |
| Part Template                                                         | 11           |
| BATTERY Part                                                          | 15           |
| BATTERY Part-Extruded Boss/Base Feature                               | 17           |
| BATTERY Part-Fillet Feature Edge                                      | 22           |
| BATTERY Part-Extruded Cut Feature                                     | 23           |
| BATTERY Part-Fillet Feature Face                                      | 25           |
| BATTERY Part-Extruded Boss/Boss Feature                               | 27           |
| Injection Molded Process                                              | 32           |
| BATTERYPLATE Part                                                     | 33           |
| Save As, Delete, Modify and Edit Feature                              | 34           |
| BATTERYPLATE Part-Extruded Boss/Base Feature                          | 36           |
| BATTERYPLATE Part-Fillet Features-Full Round, options                 | 37           |
| Multibody Parts and the Extruded Boss/Base Feature                    | 40           |
| LENS Part                                                             | 42           |
| LENS Part-Revolved Base Feature                                       | 43           |
| LENS Part-Shell Feature                                               | 46           |
| Extruded Boss Feature and Convert Entities Sketch tool                | 47           |
| LENS Part-Hole Wizard                                                 | 48           |
| LENS Part-Revolved Boss Thin Feature                                  | 51           |
| LENS Part-Extruded Boss/Boss Feature and Offset Entities              | 53           |
| LENS Part-Extruded Boss/Boss Feature and Transparent Optical Property | 55           |
| BULB Part                                                             | 57           |
| BULB Part-Revolved Base Feature                                       | 58           |
| BULB Part-Revolved Boss Feature and Spline Sketch tool                | 60           |
| BULB Part-Revolved Cut Thin Feature                                   | 62           |
| BULB Part-Dome Feature                                                | 64           |
| BULB Part-Circular Pattern Feature                                    | 65           |
| Customizing Toolbars and Short Cut Keys                               | 69           |
| Design Checklist and Goals before Plastic Manufacturing               | 71           |
| Mold Base                                                             | 73           |
| Applying SolidWorks Features for Mold Tooling Design                  | 74<br>92     |
| Manufacturing Design Issues Project Summers                           | 83<br>84     |
| Project Summary Project Terminology                                   | 84<br>85     |
| Project Terminology Questions / Exercises                             | 88<br>88     |
| Questions / Exercises                                                 | 00           |

| <b>Project 5 - Swept, Lofted and Additional Features</b>         | 5-1 |
|------------------------------------------------------------------|-----|
| Project Objective                                                | 3   |
| Project Overview                                                 | 4   |
| Project Situation                                                | 5   |
| O-RING Part- Swept Base Feature                                  | 7   |
| O-RING Part-Design Table                                         | 9   |
| SWITCH Part-Lofted Base Feature                                  | 13  |
| SWITCH Part-Dome Feature                                         | 18  |
| Four Major Categories of Solid Features                          | 20  |
| LENSCAP Part                                                     | 20  |
| LENSCAP Part-Extruded Boss/Base, Extruded Cut and Shell Features | 21  |
| LENSCAP Part-Revolved Cut Thin Feature                           | 24  |
| LENSCAP Part-Thread, Swept Feature and Helix/Spiral Curve        | 25  |
| HOUSING Part                                                     | 31  |
| HOUSING Part-Lofted Boss Feature                                 | 34  |
| HOUSING Part-Second Extruded Boss/Base Feature                   | 38  |
| HOUSING Part-Shell Feature                                       | 39  |
| HOUSING Part-Third Extruded Boss/Base Feature                    | 40  |
| HOUSING Part-Draft Feature                                       | 41  |
| HOUSING Part-Thread with Swept Feature                           | 43  |
| HOUSING Part-Handle with Swept Feature                           | 48  |
| HOUSING Part-Extruded Cut Feature with Up To Surface             | 53  |
| HOUSING Part-First Rib and Linear Pattern Feature                | 55  |
| HOUSING Part-Second Rib Feature                                  | 58  |
| HOUSING Part-Mirror Feature                                      | 61  |
| FLASHLIGHT Assembly                                              | 64  |
| Assembly Template                                                | 65  |
| LENSANDBULB Sub-assembly                                         | 65  |
| BATTERYANDPLATE Sub-assembly                                     | 70  |
| CAPANDLENS Sub-assembly                                          | 72  |
| FLASHLIGHT assembly                                              | 76  |
| Addressing Interference Issues                                   | 82  |
| Export Files and eDrawings                                       | 83  |
| Project Summary                                                  | 86  |
| Project Terminology                                              | 86  |
| Questions / Exercises                                            | 89  |
| <b>Project 6 - Top-Down Assembly Modeling and Sheet Metal</b>    | 6-1 |
| Project Objective                                                | 3   |
| Project Situation                                                | 5   |
| Top Down Design Approach                                         | 6   |
| BOX Assembly Overview                                            | 8   |
| InPlace Mates and In-Context features                            | 10  |
| Part Template and Assembly Template                              | 12  |
| Box Assembly and Layout Sketch                                   | 13  |
| Link Values and Equations                                        | 17  |
| MOTHERBOARD-Insert Component                                     | 20  |
| POWERSUPPLY-Insert Component                                     | 26  |
| Sheet Metal Overview                                             | 32  |
| Bends                                                            | 32  |

|                                                                       | Introduction  |
|-----------------------------------------------------------------------|---------------|
|                                                                       |               |
| Relief                                                                | 35            |
| CABINET-Insert Component                                              | 35            |
| CABINET-Rip Feature and Sheet Metal Bends                             | 38            |
| CABINET-Edge Flange                                                   | 40            |
| CABINET-Hole Wizard and Linear Pattern                                | 43            |
| CABINET-Sheetmetal Library Feature                                    | 47            |
| CABINET-Louver Forming tool                                           | 51            |
| Manufacturing Considerations                                          | 52            |
| Additional Pattern Options                                            | 58            |
| CABINET-Formed and Flat States                                        | 60            |
| CABINET-Sheet Metal Drawing with Configurations                       | 62            |
| PEM Fasteners and IGES Components                                     | 68            |
| Derived Component Pattern                                             | 72            |
| MOTHERBOARD-Assembly Hole Feature                                     | 74            |
| Assembly FeatureManager and External References                       | 75            |
| Replace Components                                                    | 77            |
| Equations                                                             | 80            |
| Design Table                                                          | 84            |
| BRACKET Part-Sheet Metal Features                                     | 87            |
| BRACKET Part-In-Content Features                                      | 89            |
| BRACKET Part-Edge, Tab, Break Corner and Miter Features               | 91            |
| BRACKET Part-Mirror Component                                         | 96            |
| MirrorBRACKET Part-Bends, Fold, Unfold and Jog Features               | 100           |
| Project Summary                                                       | 105           |
| Project Terminology                                                   | 106           |
| Questions / Exercises                                                 | 109           |
| Project 7 - SolidWorks SimulationXpress, Sustainability and DFMXpress | 5 <b>7</b> -1 |
| Project Objective                                                     | 3             |
| SolidWorks SimulationXpress                                           | 3             |
| SolidWorks SimulationXpress Wizard                                    | 7             |
| Welcome                                                               | 7             |
| Fixtures                                                              | 7             |
| Loads                                                                 | 8             |
| Materials                                                             | 8             |
| Run                                                                   | 8             |
| Results                                                               | 8             |
| Optimize                                                              | 8             |
| Analyze the MGPMRod Part                                              | 9             |
| Review of SolidWorks SimulationXpress                                 | 12            |
| SolidWorks SustainabilityXpress                                       | 13            |
| Carbon Footprint                                                      | 13            |
| Energy Consumption                                                    | 13            |
| Air Acidification                                                     | 13            |
| Water Eutrophication                                                  | 13            |
| Analyze the CLAMP Part                                                | 13            |
| Material Class                                                        | 14            |
| Material Name                                                         | 14            |
| Manufacturing Process                                                 | 14            |
| Manufacturing Region                                                  | 14            |
| Transportation and Usage region                                       | 14            |

## **Engineering Design with SolidWorks 2010**

| Baseline                                  | 14  |
|-------------------------------------------|-----|
| Find Similar Material                     | 15  |
| Run Report                                | 17  |
| Summary                                   | 17  |
| SolidWorks DFMXpress                      | 17  |
| DFMXpress Wizard                          | 18  |
| Run                                       | 18  |
| Settings                                  | 18  |
| Close                                     | 18  |
| Help                                      | 18  |
| Summary                                   | 19  |
| Exercises                                 | 20  |
| Appendix                                  | A-1 |
| ECO Form                                  | 1   |
| Types of Decimal Dimensions (ASME Y14.5M) | 2   |
| SolidWorks Keyboard Shortcuts             | 3   |
| Windows Shortcuts                         | 3   |
| CSWA Certification Introduction           | 5   |
| Intended Audience                         | 5   |
| CSWA Exam Content                         | 6   |
| About the CSWA exam                       | 8   |
| CSWA Certification                        | 8   |
| Exam day                                  | 8   |
| When I pass                               | 15  |
| Helpful On-Line information               | 17  |
| Index                                     | I-1 |